## <span id="page-0-0"></span>**[Maven] Include Bintray Packages in JCenter**

When new packages are published to Bintray they need to be included first in JCenter before they can be synced out to Maven-Central.

This is a one time step that needs to be performed for the initial release of a project or when a new package is included in the release.G)

## Step-by-step guide

- 1. Navigate to the package you need to include on Bintray's site.
- 2. Using the Old UI
	- a. Click the 'Add to JCenter' button on the bottom right of the package detail page.

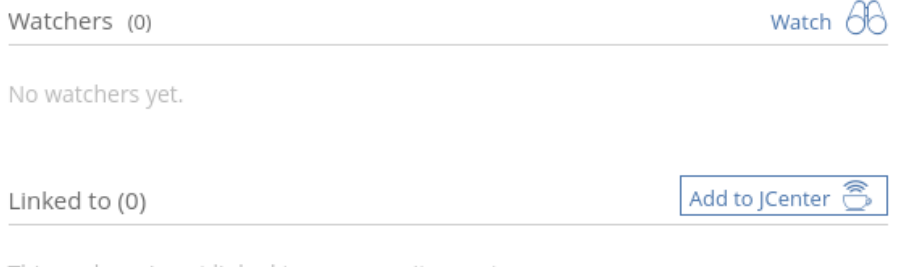

This package is not linked to any repository yet.

olect Unot my **spanshot** build artifacts on the OSS Artifactory at http://

b. If your package is a pom project, and does not include any jar files, ensure the select is pom project is checked before clicking "Send"

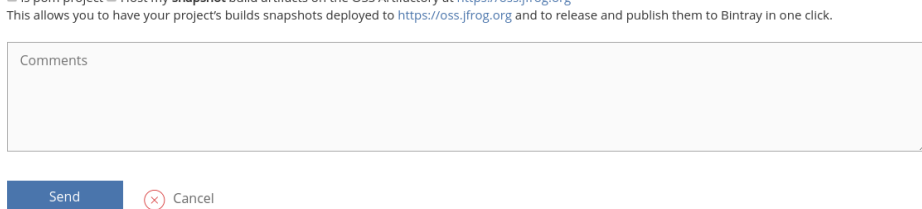

## 3. Using the New UI

 $E_{\text{beam}}$ 

a. Select the "Add to JCenter" option from the Actions dropdown in the top right of the package detail view.

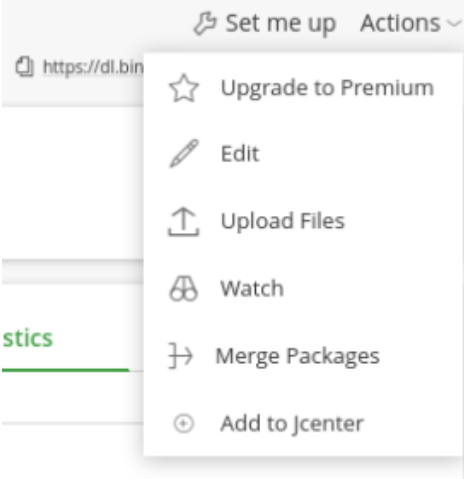

b. If your package is a pom project, and does not include any jar files, ensure the select is pom project is checked before clicking "Send"

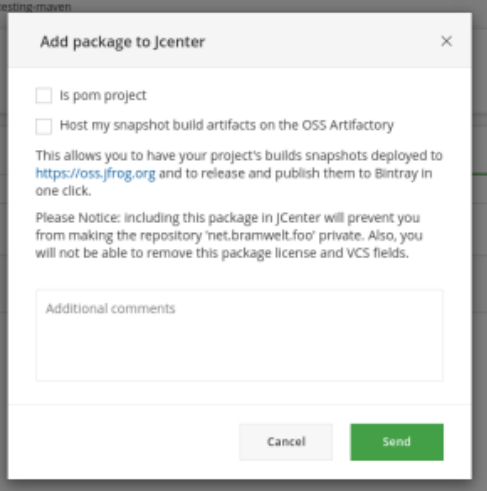

- 4. After the Bintray team has reviewed your request, you'll receive an approval message or rejection message through the Bintray message system. a. Packages may be rejected for a couple of reasons:
	- i. Not including an SCM link in the package pom.xml or having the repository associated in Bintry JCenter needs to verify the package is coming from the correct Maven group and exists in the source repository specified.
	- ii. Not including a **sources.jar** or **javadoc.jar**. Both sources and javadoc are required for distributing to Maven-Central, and therefore a requirement for being included in JCenter.
	- iii. Corrupt POM. Occasionally the Bintray package parser does not know how to interpret a pom.xml file, or the pom is missing a required field. In this case, before a message is even sent requesting review of the package Bintray will state the POM is corrupt. This generally can only be resolved by starting a discussion with JFrog [support.](mailto:support@bintray.com)
- 5. Once a package has been included in JCenter any current and future versions can be synced out to [Maven-Central.](https://confluence.linuxfoundation.org/display/ITKB/%5BArtifactory%5D+Sync+Artifacts+from+Bintray+to+Maven+Central)

## Related articles

- [\[Artifactory\] Sync Bintray to JCenter/Maven-Central](https://confluence.linuxfoundation.org/pages/viewpage.action?pageId=41582704)
- [\[Artifactory\] Sync Artifacts from Bintray to Maven Central](https://confluence.linuxfoundation.org/display/ITKB/%5BArtifactory%5D+Sync+Artifacts+from+Bintray+to+Maven+Central)  $\bullet$
- $\bullet$ [\[Artifactory\] Redistribute Artifacts to Bintray](https://confluence.linuxfoundation.org/display/ITKB/%5BArtifactory%5D+Redistribute+Artifacts+to+Bintray)
- [\[Maven\] Include Bintray Packages in JCenter](#page-0-0)